## **Table of Contents**

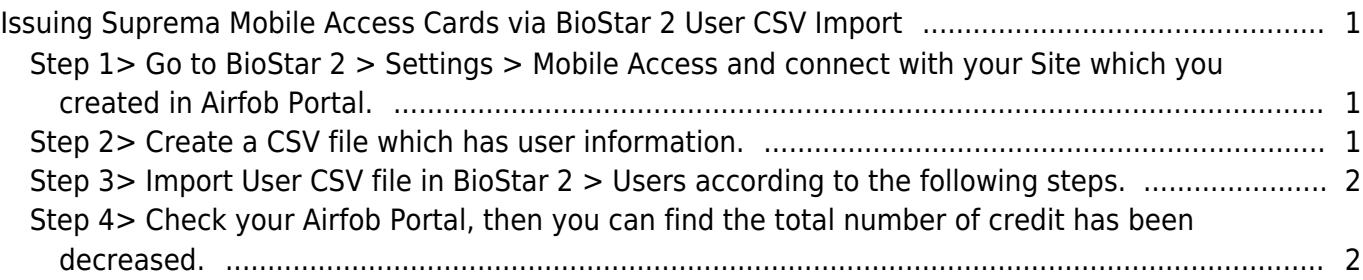

<span id="page-1-0"></span>Sometimes, you may face situations in which you must register multiple cards to a user at once. For such cases, you can investigate with CSV Import feature in BioStar 2 > User menu. In the same way you register normal RF cards, you can register Mobile Access cards via BioStar 2 CSV Import feature. The following steps are examples of how to issue multiple Suprema Mobile Access cards at once via CSV Import.

## <span id="page-1-1"></span>**Step 1> Go to BioStar 2 > Settings > Mobile Access and connect with your Site which you created in Airfob Portal.**

- Detailed steps are described in the linked article.
- [\[BioStar 2\] How to Use Suprema Mobile Access](https://kb.supremainc.com/knowledge/doku.php?id=en:how_to_use_suprema_mobile_access)

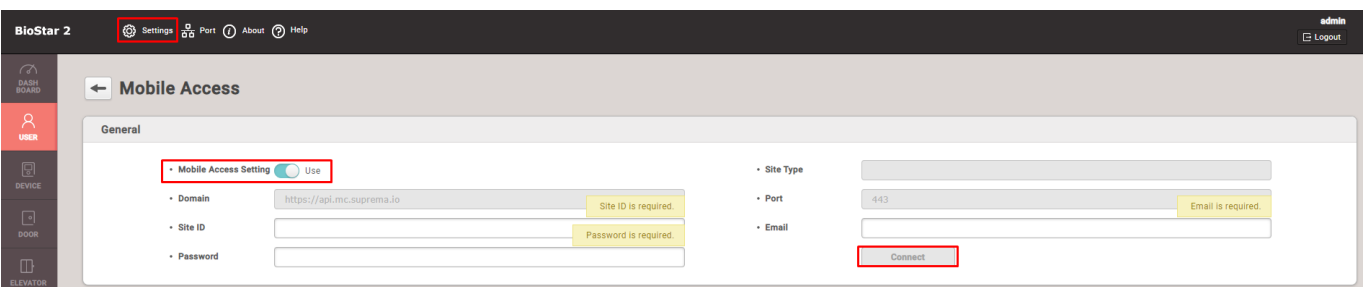

## <span id="page-1-2"></span>**Step 2> Create a CSV file which has user information.**

- If you are using normal CSN card (RF card) and Mobile Access card at once, please make sure to separate two card types in two columns.
- We will add 'Test User 6' with Mobile Access cards as the image below.

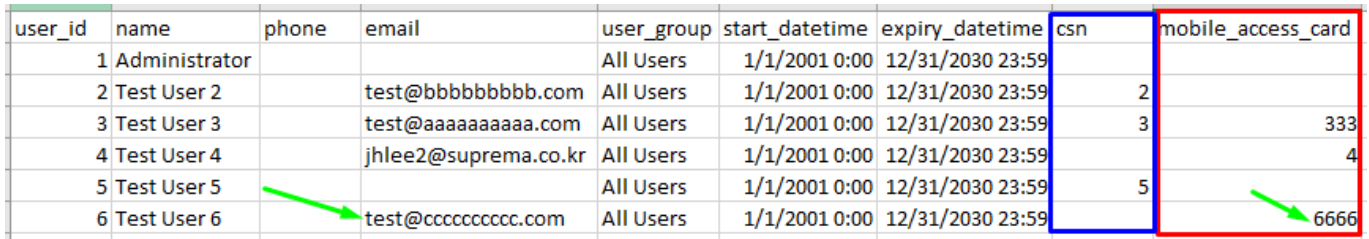

## **Step 3> Import User CSV file in BioStar 2 > Users according to the following steps.**

- You should map Mobile Access card column with 'csn\_mobile' column.
- Although you import a CSV file containing user information that already exists, the previously issued Mobile Access cards will not be reissued.

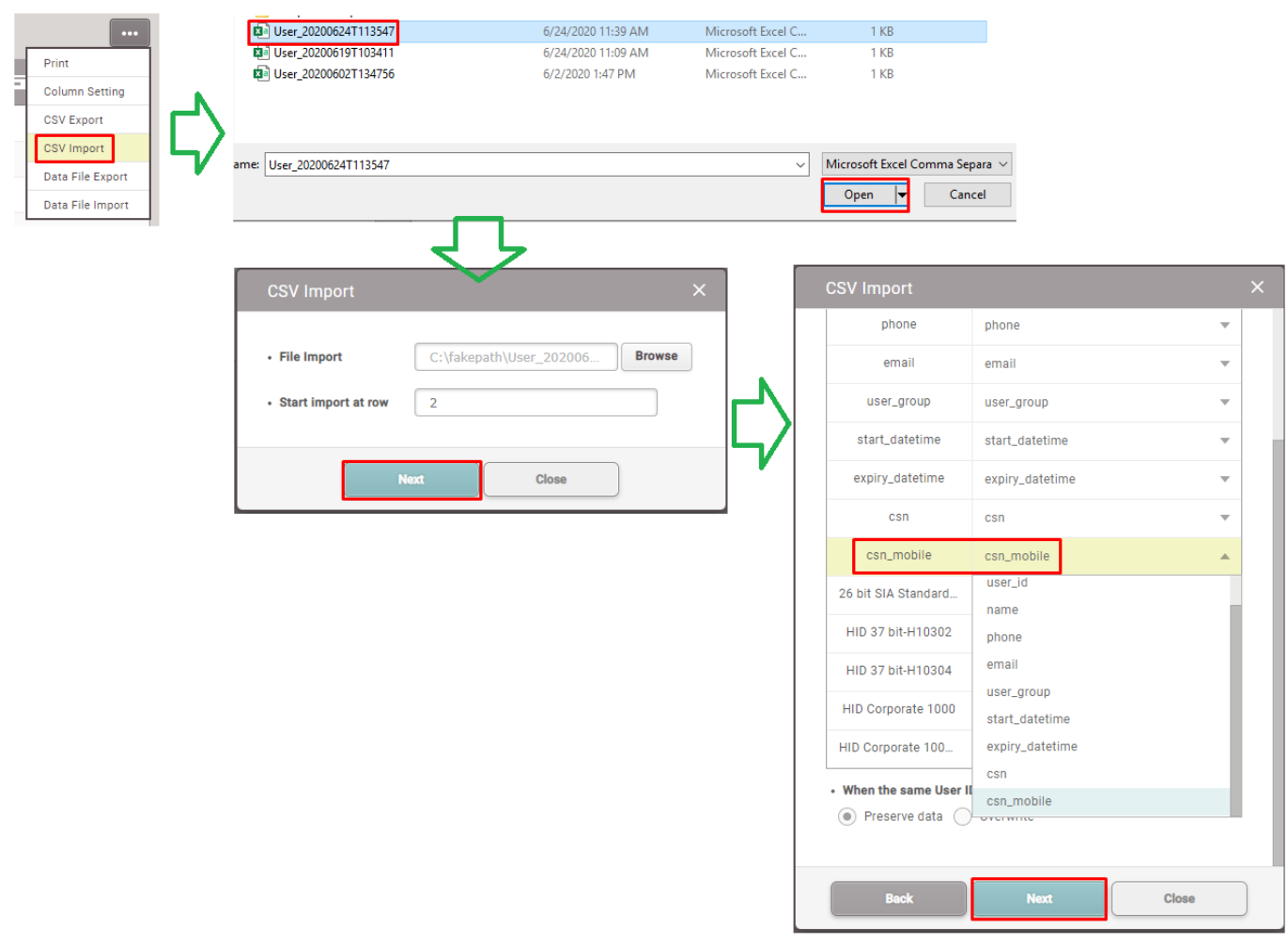

- Please be aware of mapping columns in 'BioStar 2 > User > CSV Import'.
- If you map csn\_mobile column with wrong RF card column, then total number of credit will be automatically decreased and you CANNOT revert wrongly issued mobile access cards.

# <span id="page-2-1"></span><span id="page-2-0"></span>**Step 4> Check your Airfob Portal, then you can find the**

## **total number of credit has been decreased.**

• Credit in Airfob Portal is deducted as much as the number of newly issued Mobile Access cards.

### <Before import CSV file>

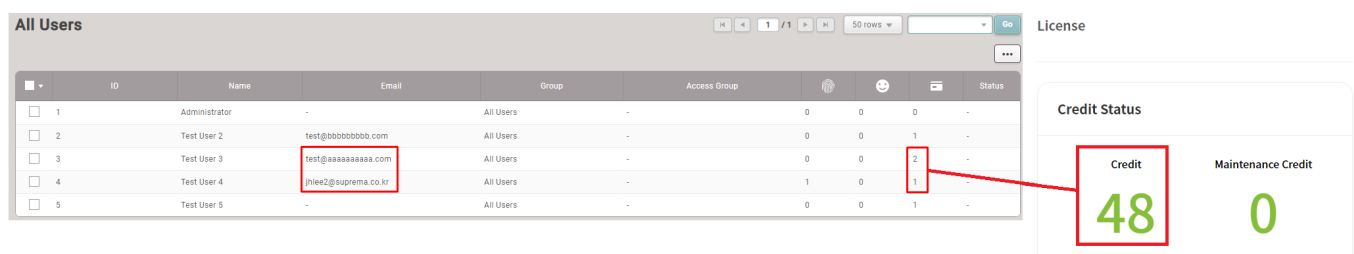

### <After import CSV file>

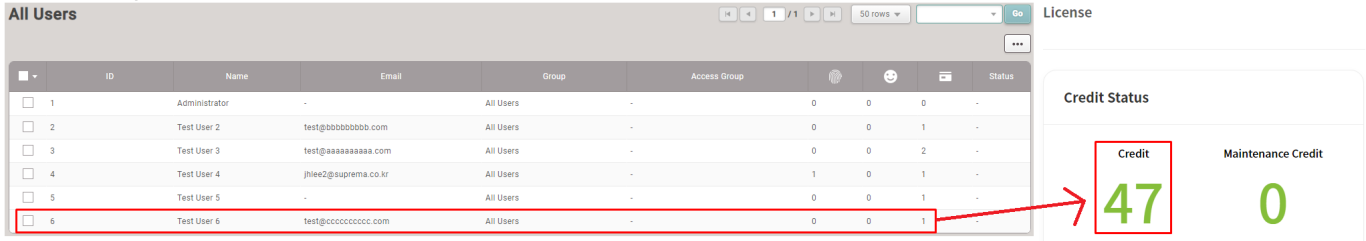

#### From:

<https://kb.supremainc.com/knowledge/>-

Permanent link:

**[https://kb.supremainc.com/knowledge/doku.php?id=en:issuing\\_suprema\\_mobile\\_access\\_cards\\_via\\_biostar\\_2\\_user\\_csv\\_import](https://kb.supremainc.com/knowledge/doku.php?id=en:issuing_suprema_mobile_access_cards_via_biostar_2_user_csv_import)**

Last update: **2023/09/11 18:31**